# 電子申請功能增修

# 112/01/03

# 發布 Html2Pdf/WORD 增益集2.4.9、E-SET 2.4.9版本

請於112/01/03~112/01/16期間, 同時更新 Html2Pdf/WORD 增益集、E-SET 至2.4.9版, 以避免因 Html2Pdf/WORD 增益集、E-SET 程式版本差異而造成轉檔、匯入或送件問題。

### 更新内容

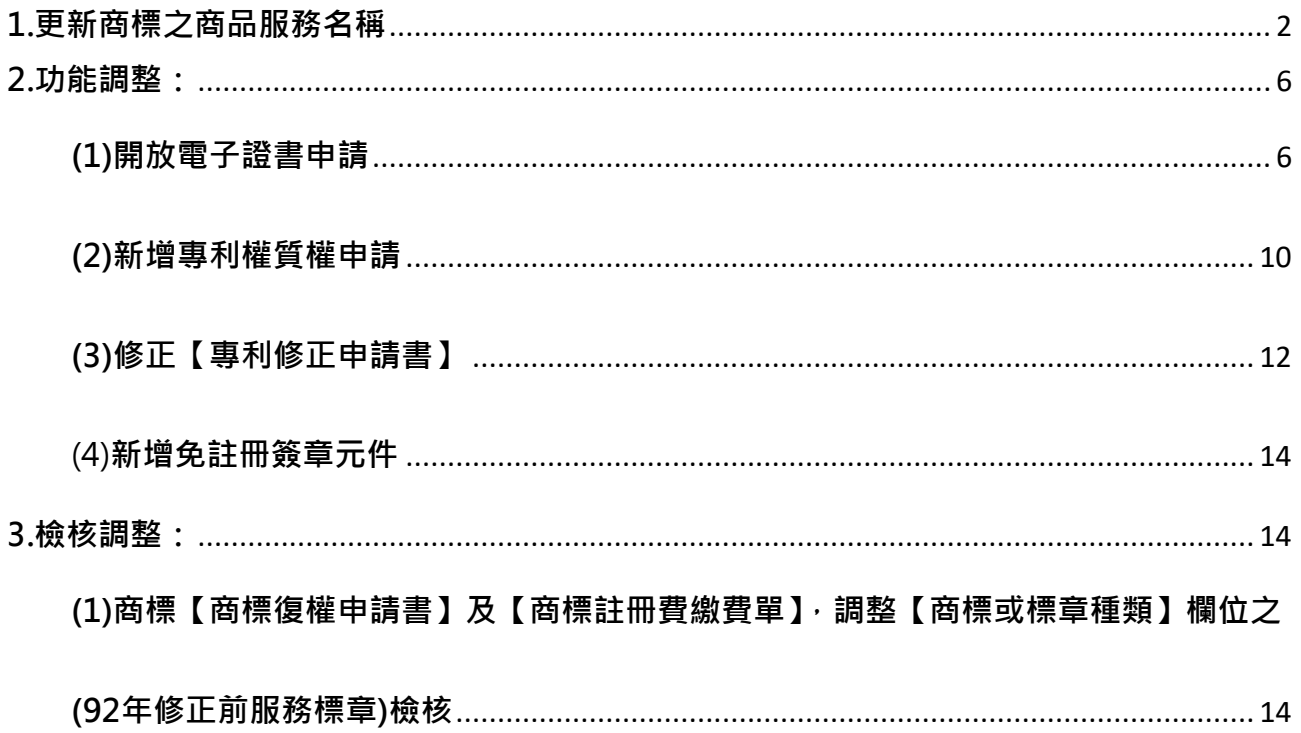

#### 1. 更新商標之商品服務名稱

商品服務名稱異動將自112年1月1日起實施,異動內容請參考以下公告內容: <https://www.tipo.gov.tw/tw/cp-85-910412-6b5f0-1.html>

● 如已於112/1/3起更新系統版本為2.4.9版,商品服務名稱即為112/1/1實施版本。

#### ● 如更新系統版本前 → 須送商標案件 → 請依以下方式作業:

(1) 如您現行使用的電子申請系統版本為2.4.8版(111/07發行),於112/1/3(含)之後首 次開啟 html2pdf/word 增益集與 E-SET 時, 系統皆會自動提示「已有新的商品服務名 稱」,請分別點選[確定]進行更新(須為連網狀態才能自動更新)。

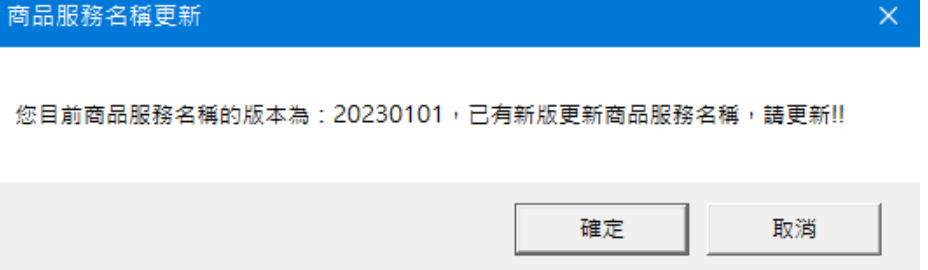

(2) 或至[\[商標檢索系統/商品及服務名稱分類查詢\]](https://twtmsearch.tipo.gov.tw/OS0/OS0303.jsp?l6=zh_TW&isReadBulletinen_US=&isReadBulletinzh_TW=true)查詢最新的商品服務名稱自行計算金 額後送件。

如何檢視您使用的電子申請系統中的「商品服務名稱」是否為112/1/1實施版本:

可於[關於]或[設定]檢視[商品服務名稱版本]資訊,如大於或等於20230101,表示[商品 服務名稱]已完成更新。

(1) 檢視[Html2pdf 轉檔工具]版本資訊

於 Html2pdf 轉檔工具>>左下角問號圖式>>[關於], 可檢視 [ 商品服務名稱版本 ]

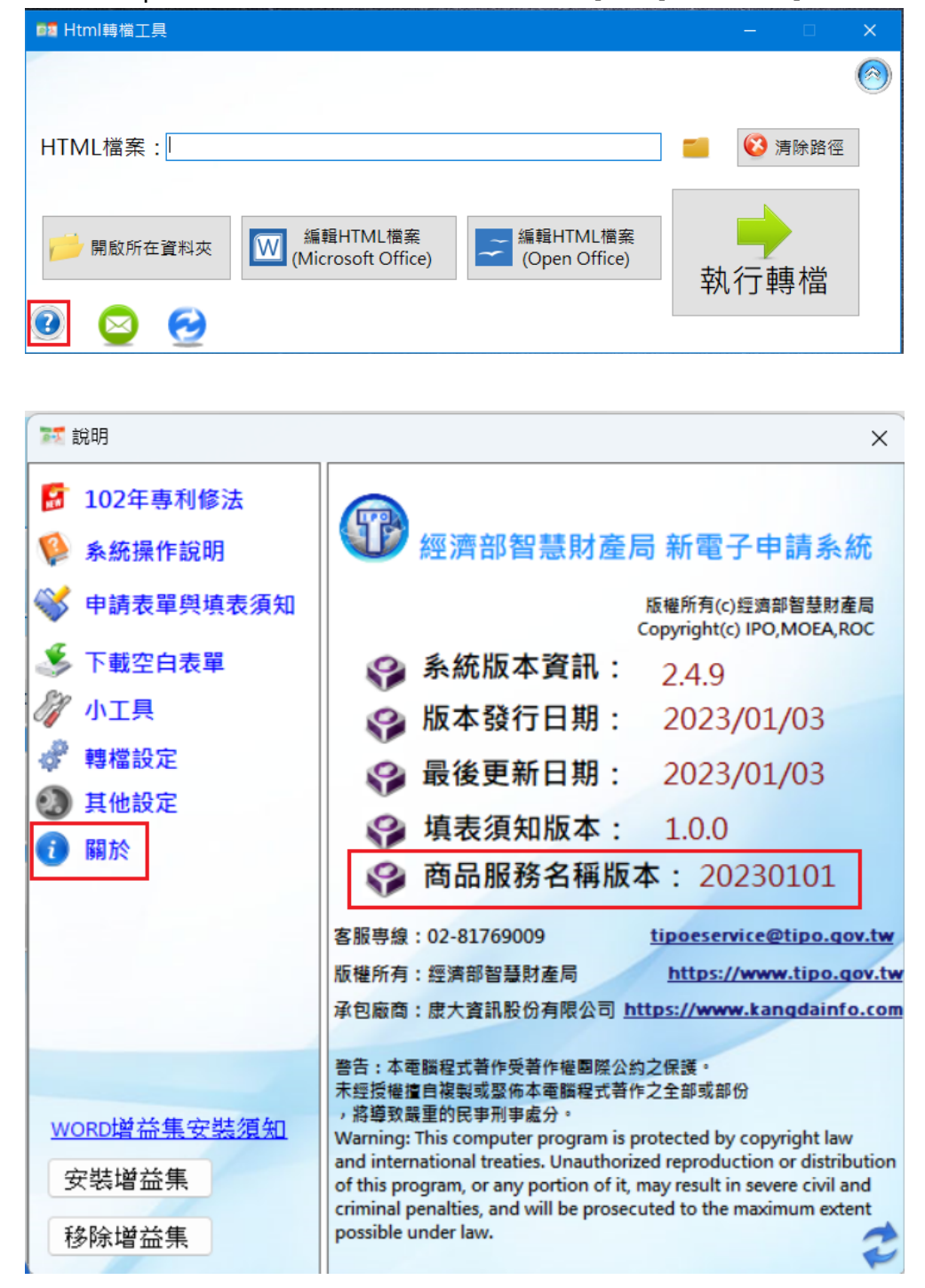

### (2) 檢視[WORD 增益集]版本資訊

於 word[智慧局]頁籤>>[設定], 可檢視 [ 商品服務名稱版本 ]

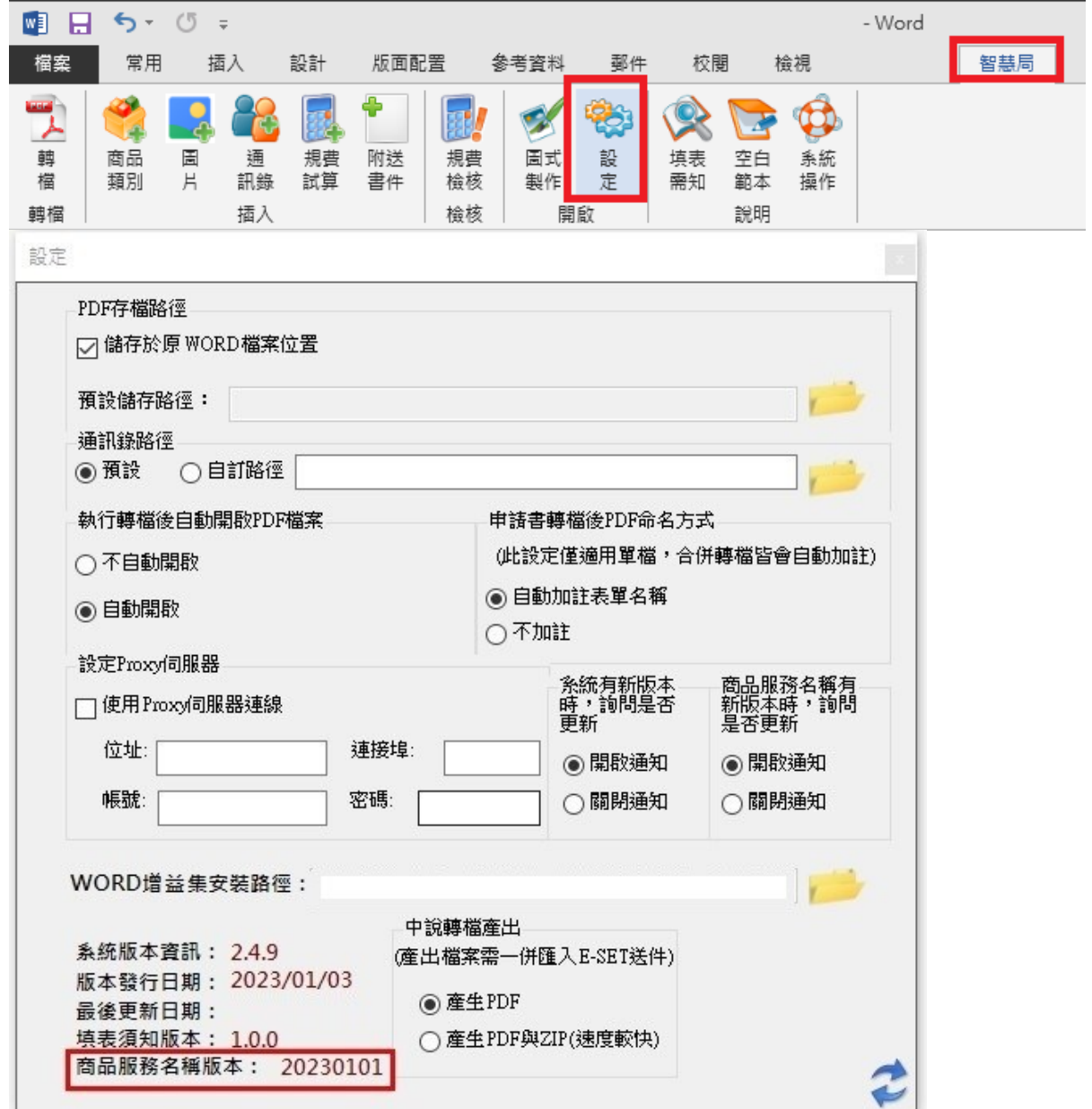

### (3) 檢視[E-SET]版本資訊

# 於 E-SET>>左下角問號圖式>>[關於] · 可檢視 [ 商品服務名稱版本 ]

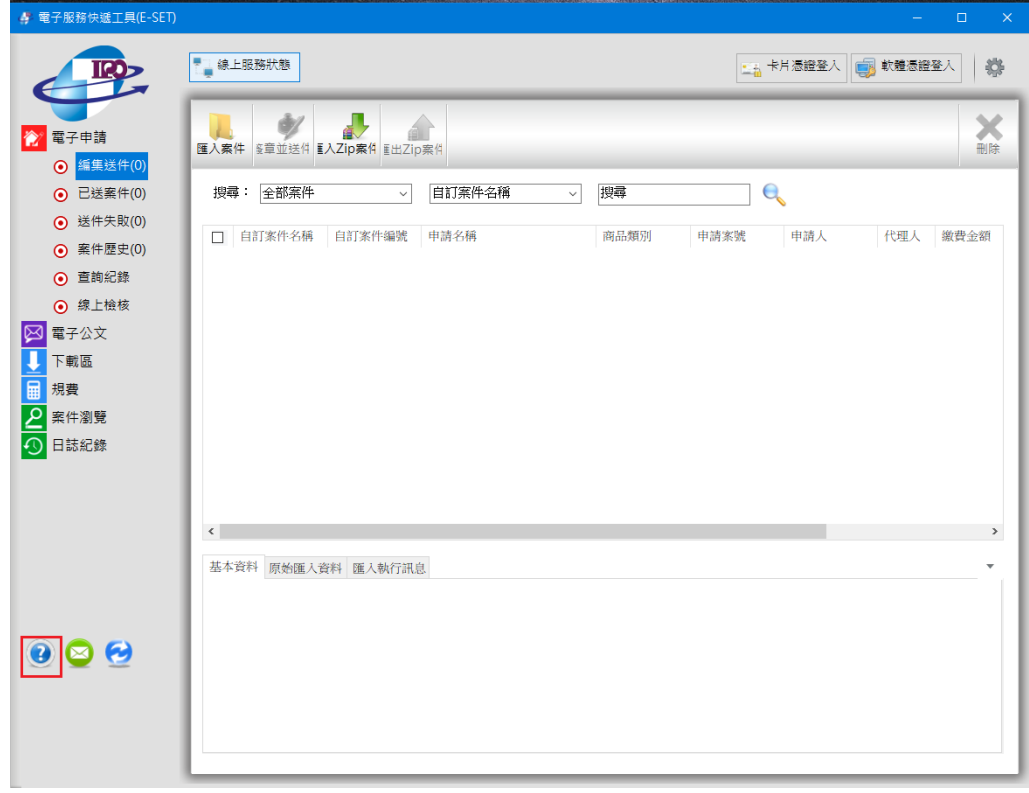

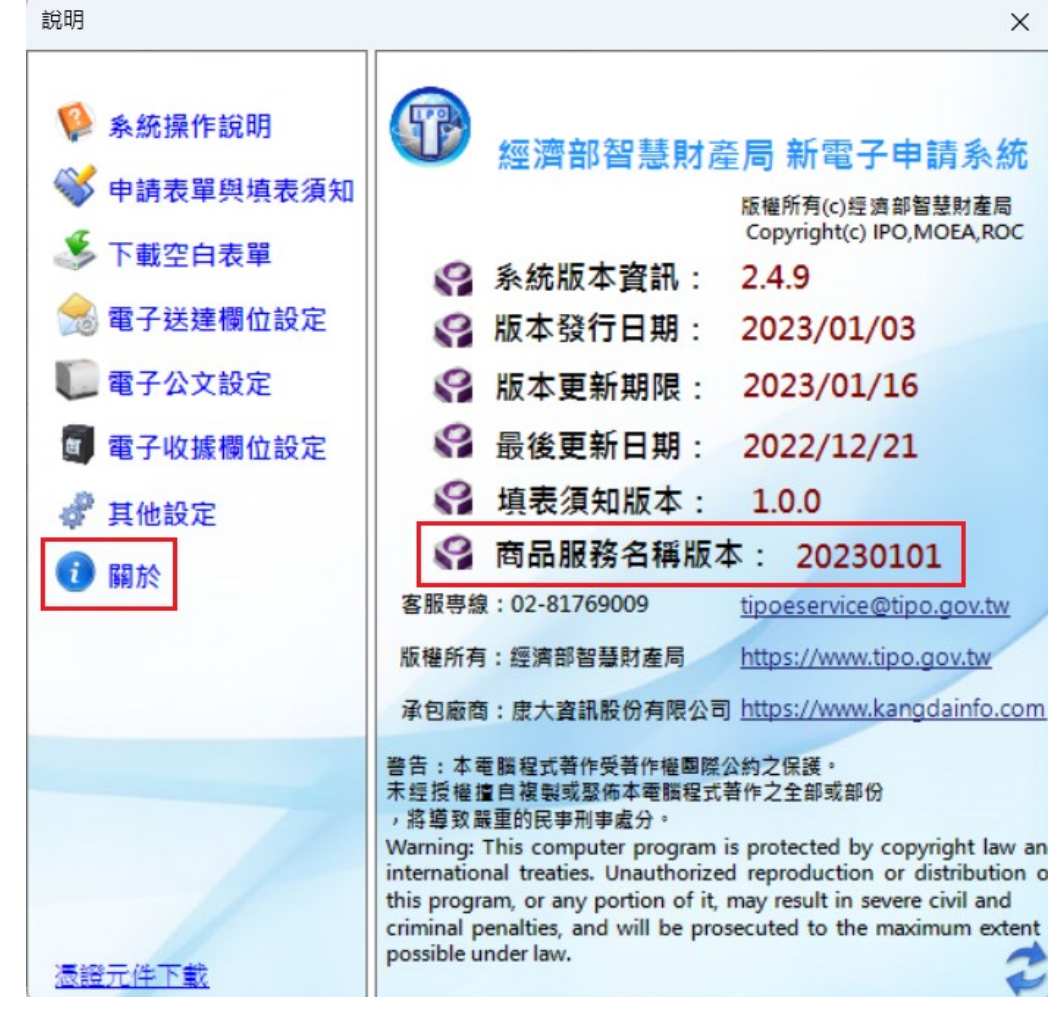

- 2. 功能調整:
	- (1) 開放電子證書申請
		- 本局將自112年1月3日起開放電子證書申請,以方便民眾能更快速取得證書, 惟本局將依申請人所選填的形式核發,進入證書之製發作業後將無法更改。

新增/修改下表專利電子表單。

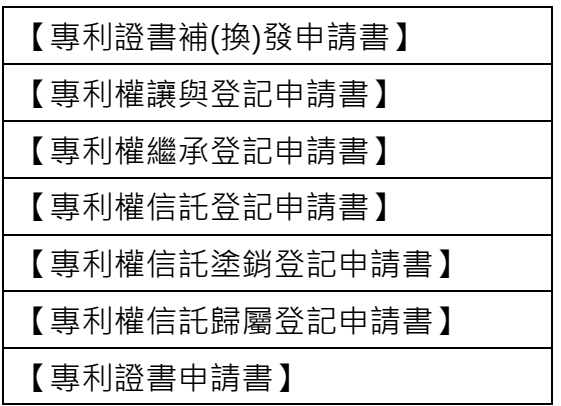

修改下表商標電子表單。

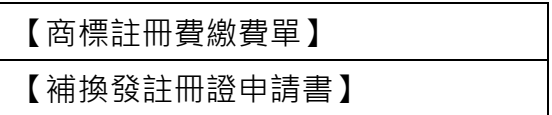

下載電子證書有下列兩種管道:

i. 透過E-SET:

此方式需使用e網通會員帳號及憑證,於「電子公文/簽收下載」點選「電子公文 下載」,完成下載後,可於該筆公文之附件取得電子證書檔案。

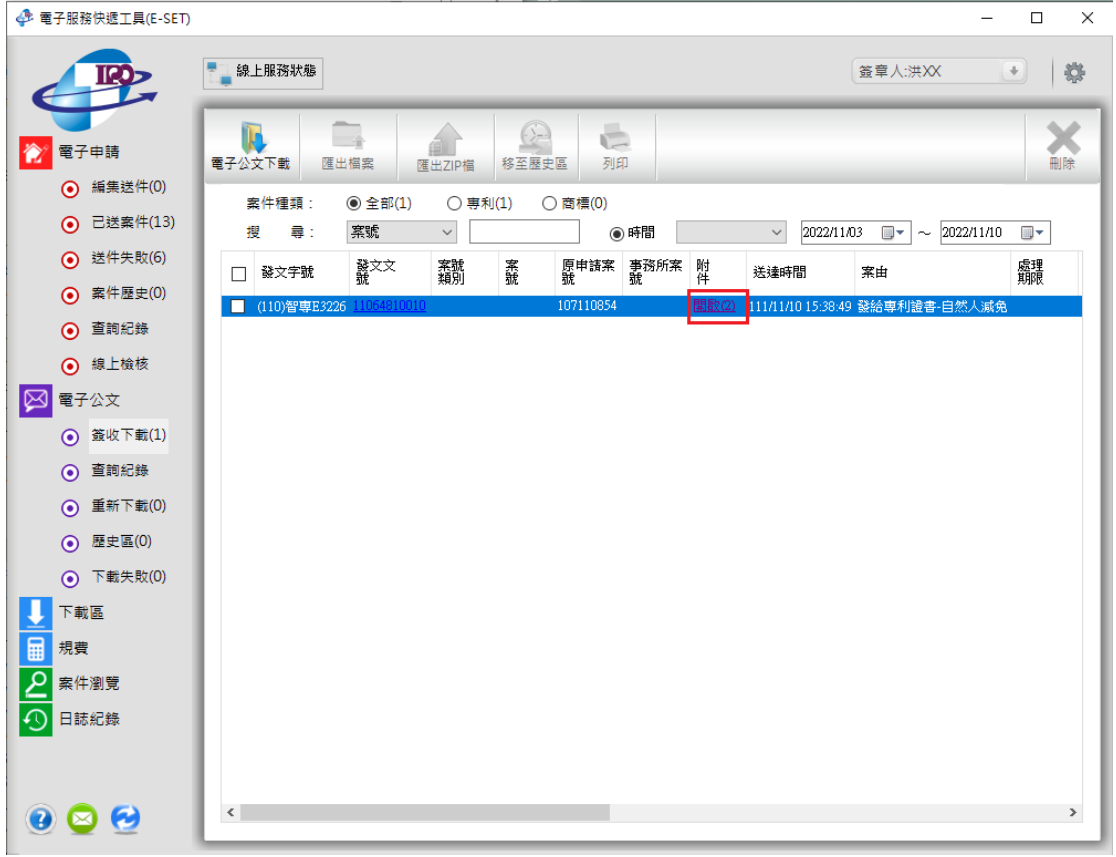

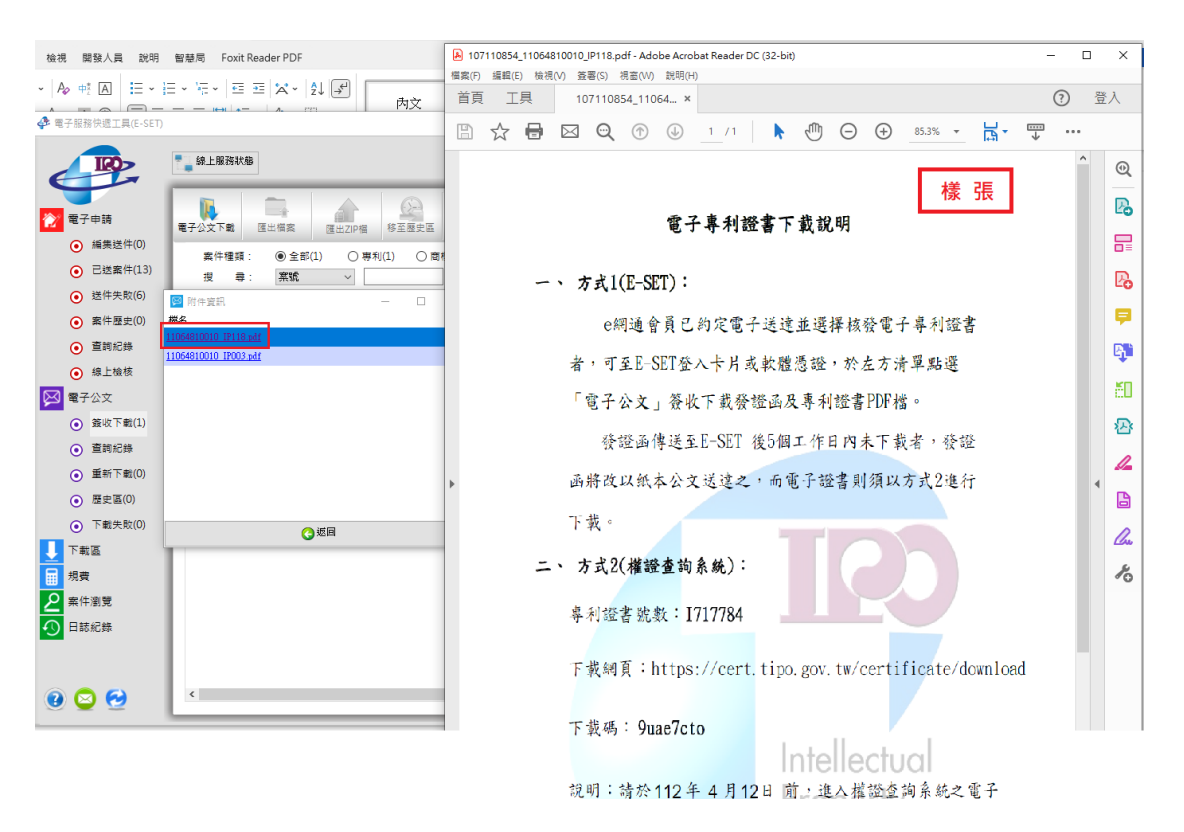

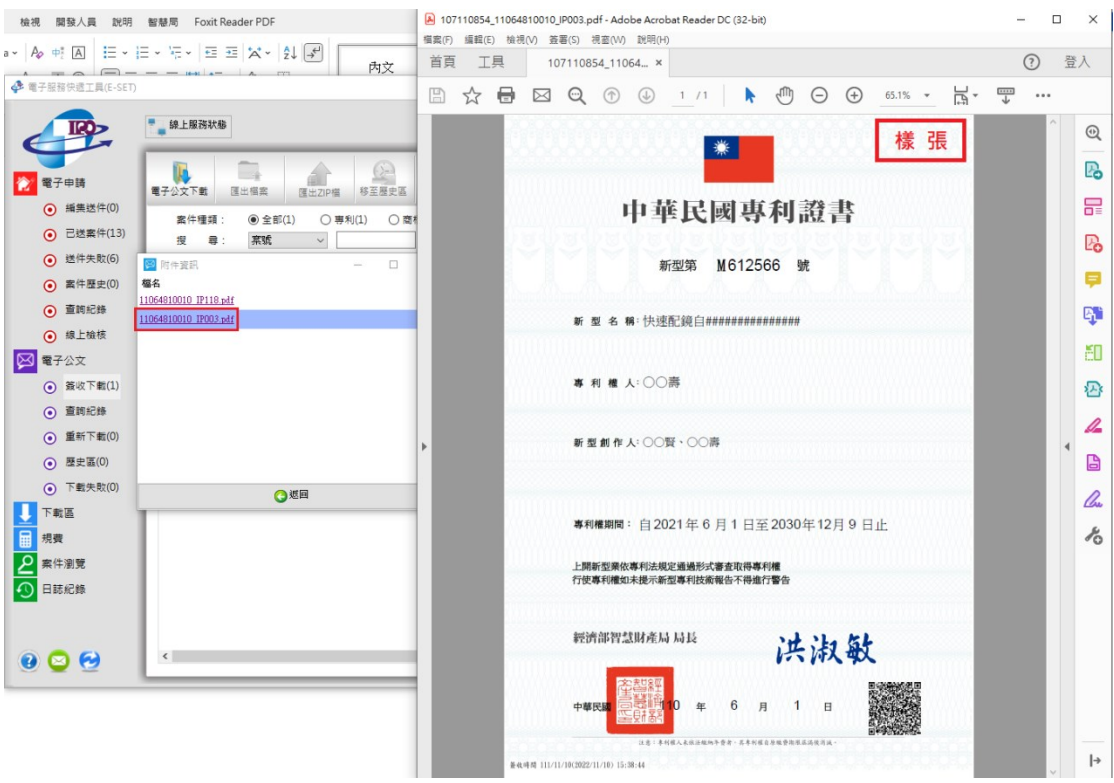

ii. 透過電子證書下載網址:

連結至本局公文附件(如下圖)所載之下載網址,於該網頁點選案件種類後,輸入 欲下載之專利證書號數或商標註冊號數,以及公文附件所載之下載號碼與網頁驗 證碼,點選「下載」按鈕後即可取得電子證書,此方式不需使用e網通會員帳號 及憑證。

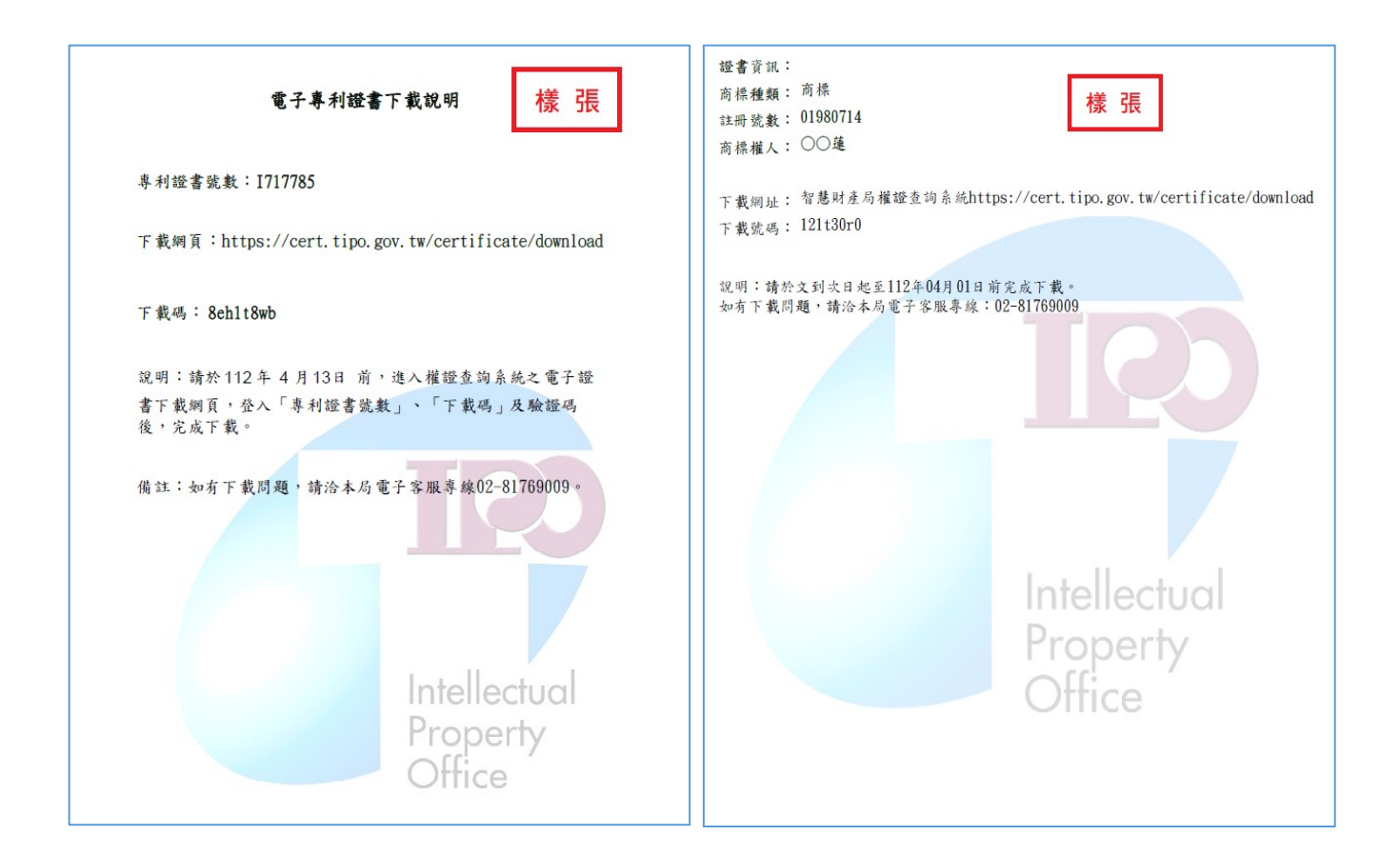

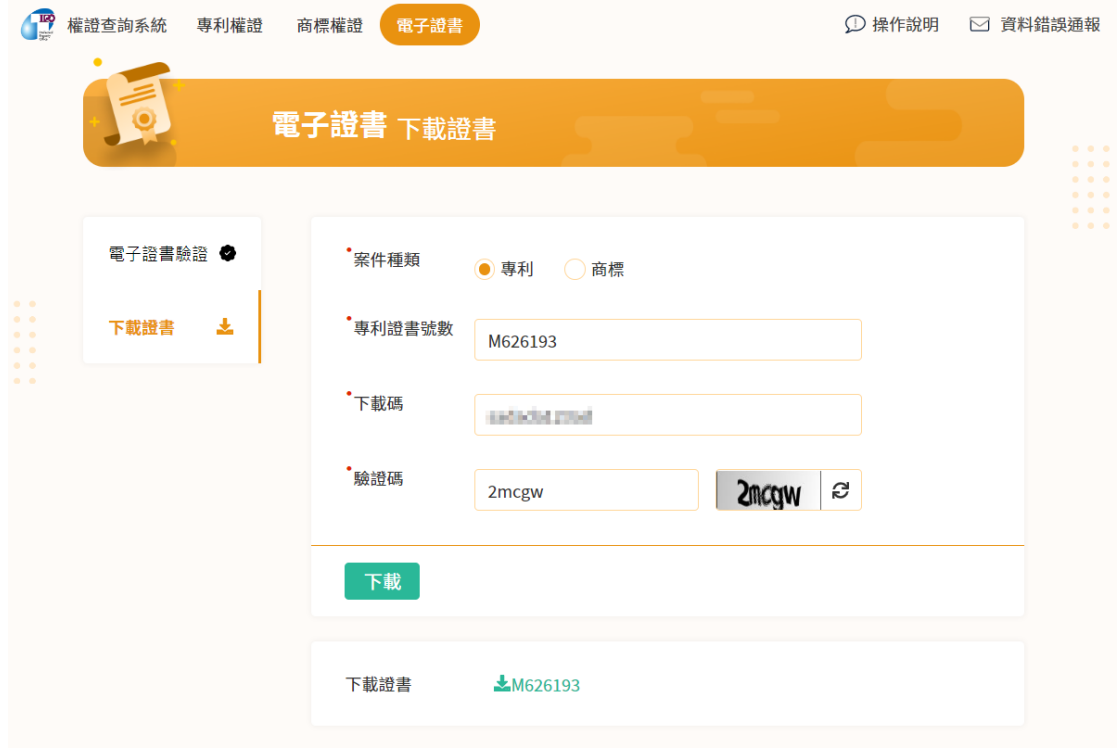

- (2) 新增專利權質權申請
	- 因專利權是財產權的一種,可設定質權。此次新增該專利權質權申請書,方便 民眾申請使用。

「空白範例」新增專利權質權申請書:於 word 點選智慧局頁籤,點擊「空白範例」 圖示,即可開啟空白範例清單,查看專利權質權相關申請書。

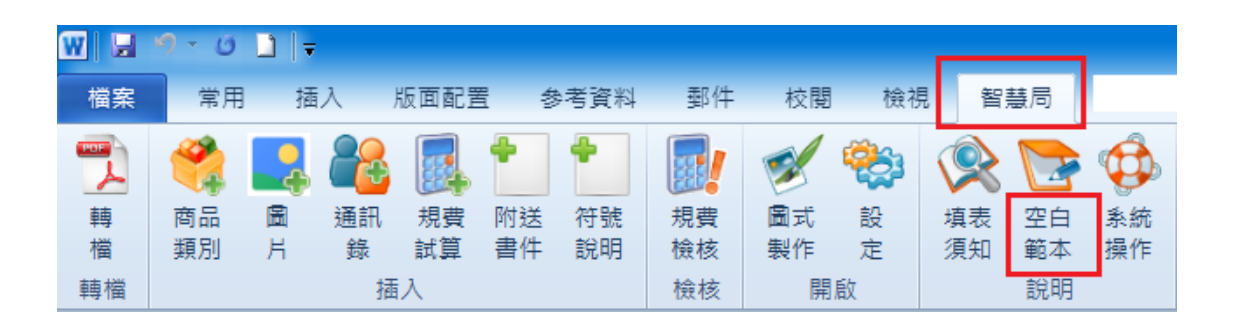

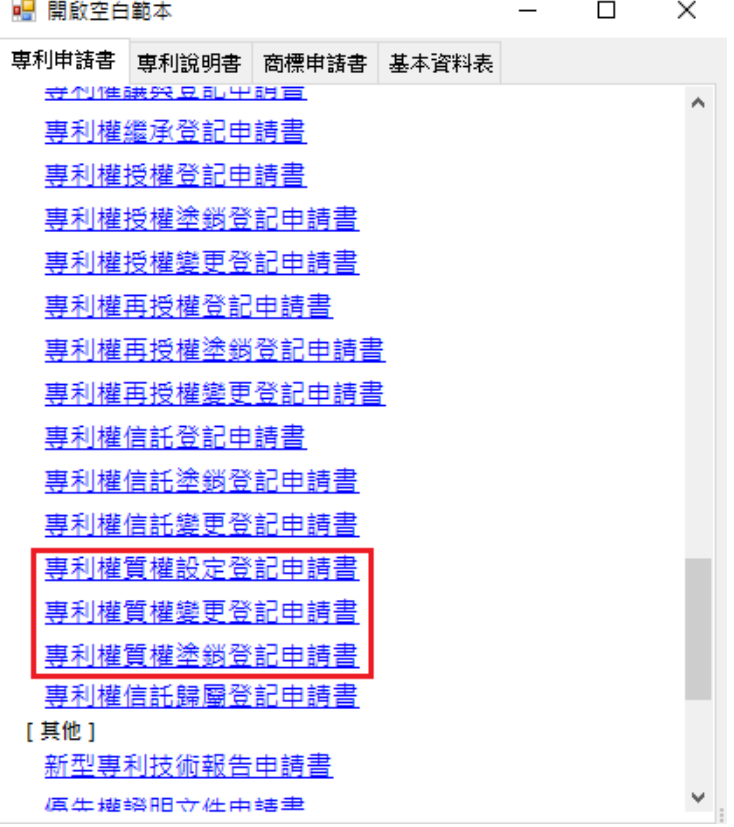

# 【第18]【專利權質權設定登記申請書】。

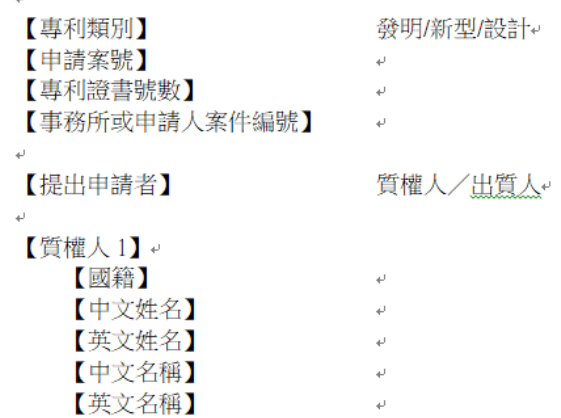

若您開啟空白範本後,有填寫欄位疑問,於功能列點擊「填表須知」,即可開啟該 申請書之詳細填表須知內容。

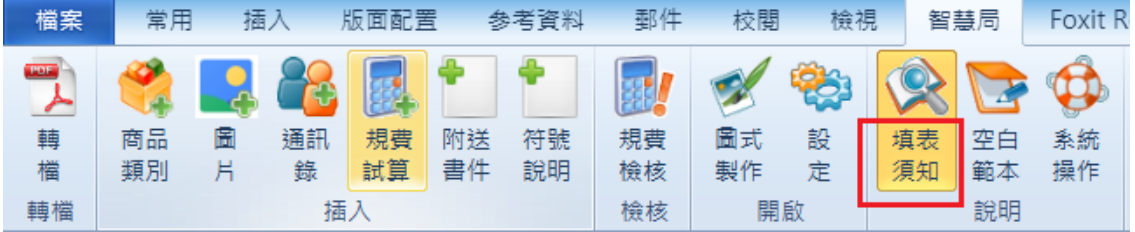

 $\overline{\phantom{a}}$ 

\_<br>\_必填:一定必須被填寫。標題欄位不能被刪除。↩

選填:一般情況下為必填,除個別的情況方可免填。無需填寫則請直接刪除此標題欄位。 非必填:一般情況下無須填寫,請依個別需求自行決定是否填寫。無需填寫則請直接刪除此 標題欄位。↩

 $\left\vert \frac{1}{\left\vert \frac{1}{\left\vert$ 

 $\Box$ 

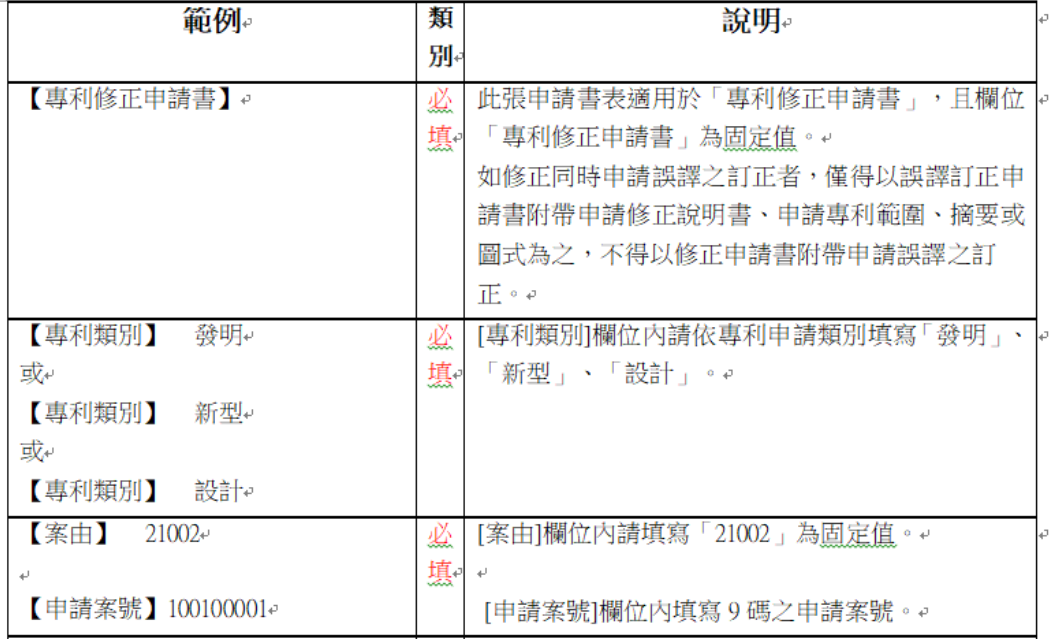

- (3) 修正【專利修正申請書】
	- 因專利規費收費辦法修正,此次修正專利修正申請書內相關欄位。

「空白範例」修正專利權質權申請書:於 word 點選智慧局頁籤,點擊「空白範例」 圖示,即可開啟空白範例清單查看專利修正申請書。

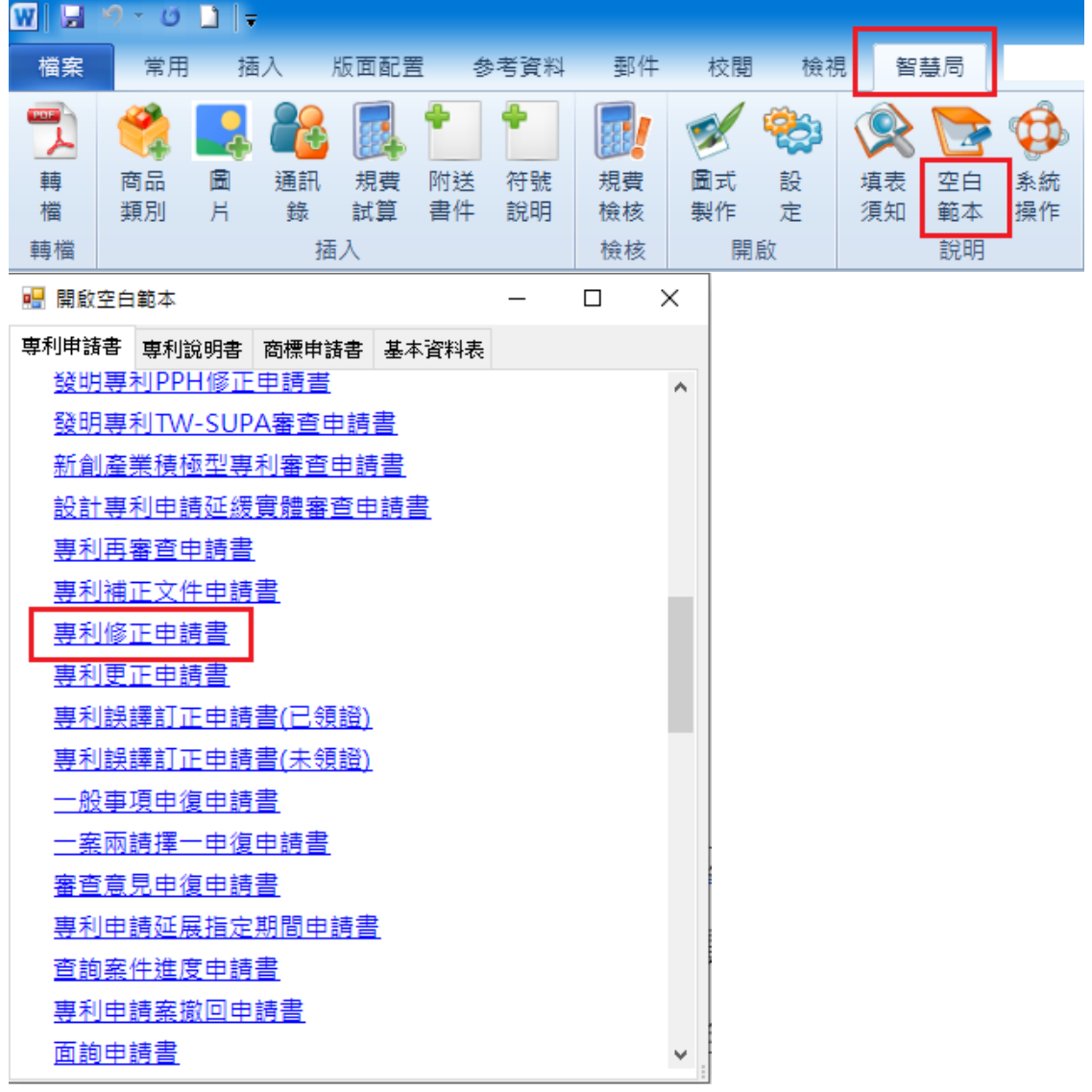

### 【專利修正申請書】。

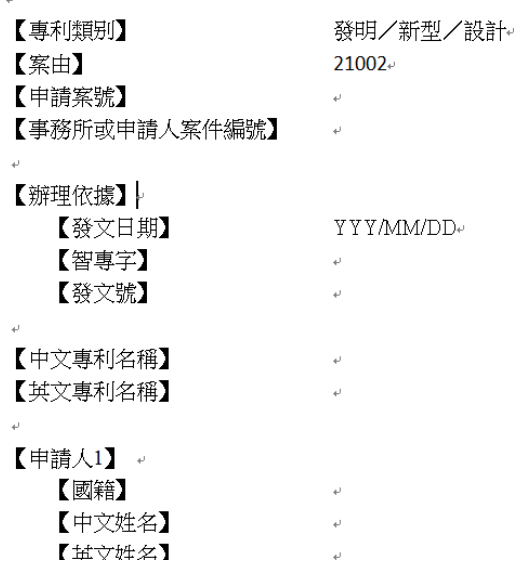

若您開啟空白範本後,有填寫欄位疑問,於功能列點擊「填表須知」,即可開啟該

申請書之詳細填表須知內容。

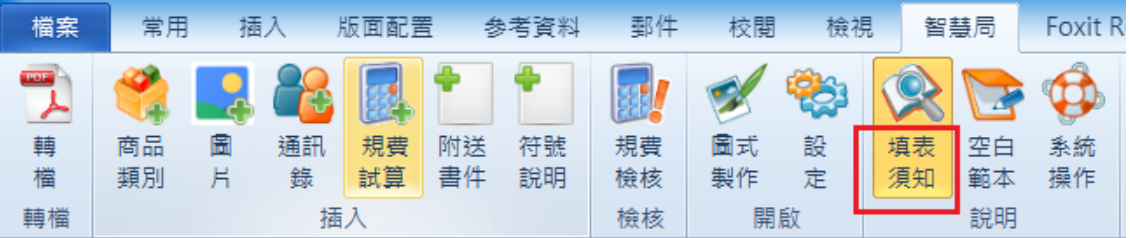

 $\mathbb{R}^2$ 

\_<br>\_必填:一定必須被填寫。標題欄位不能被刪除。↩

選填:一般情況下為必填,除個別的情況方可免填。無需填寫則請直接刪除此標題欄位。 非必填:一般情況下無須填寫,請依個別需求自行決定是否填寫。無需填寫則請直接刪除此 標題欄位。↩

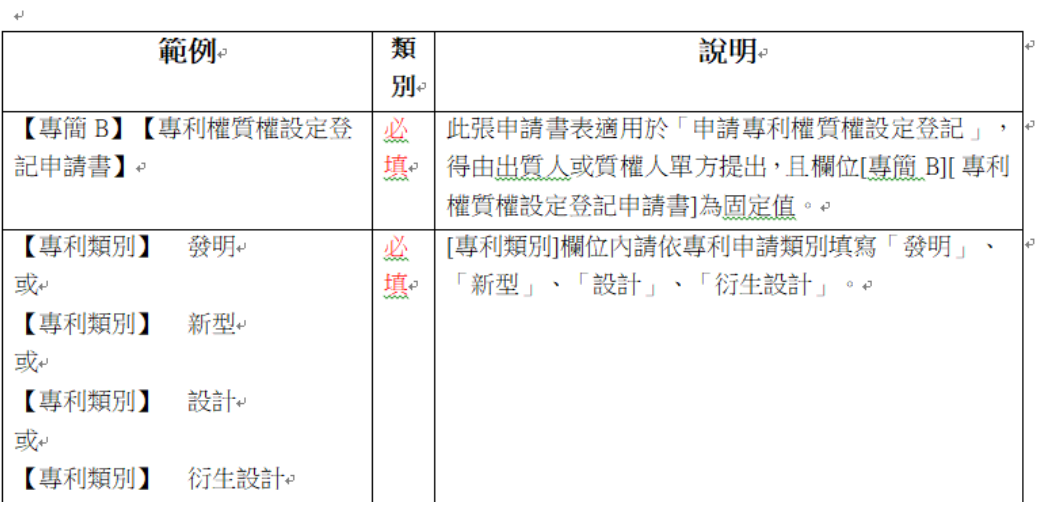

#### (4) 新增免註冊簽章元件

為符合 E-SET 免安裝環境而更換新版免註冊憑證元件, 提供須使用卡片憑證、軟體 憑證進行送件及下載的使用者,無須透過安裝即可使用該元件而讀取卡片、軟體憑 證資訊,而進行送件或下載。

3. 檢核調整:

#### (1) 商標【商標復權申請書】及【商標註冊費繳費單】,調整【商標或標章種類】欄位 之(92年修正前服務標章)檢核

因92年商標法修法後,刪除服務標章,凡表彰商品及服務者,均以「商標」稱, 而商標復權申請書及商標註冊費繳費單,於目前新案不再適用舊法的情形,故調整 (92年修正前服務標章)檢核。

調整【商標復權申請書】及【商標註冊費繳費單】之檢核,若申請書或繳費單之 【商標或標章種類】欄位,填寫不符之情況,將提示下圖錯誤訊息,請調整文件後 再轉檔送件。

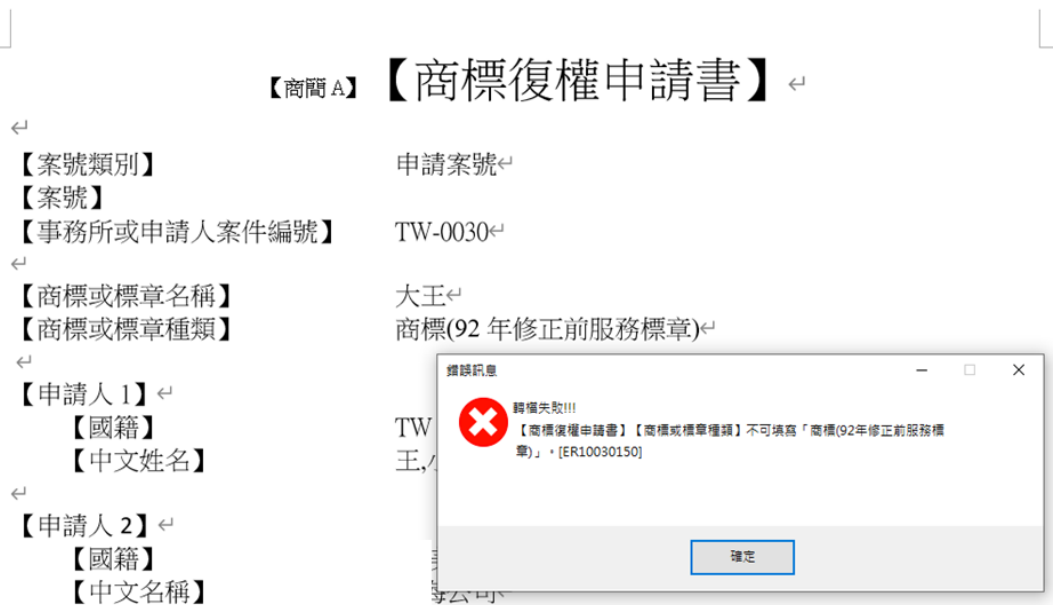

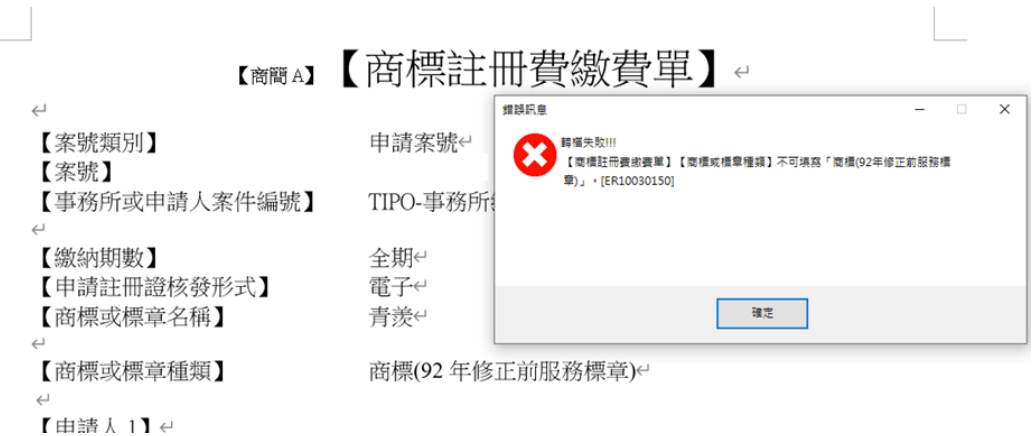

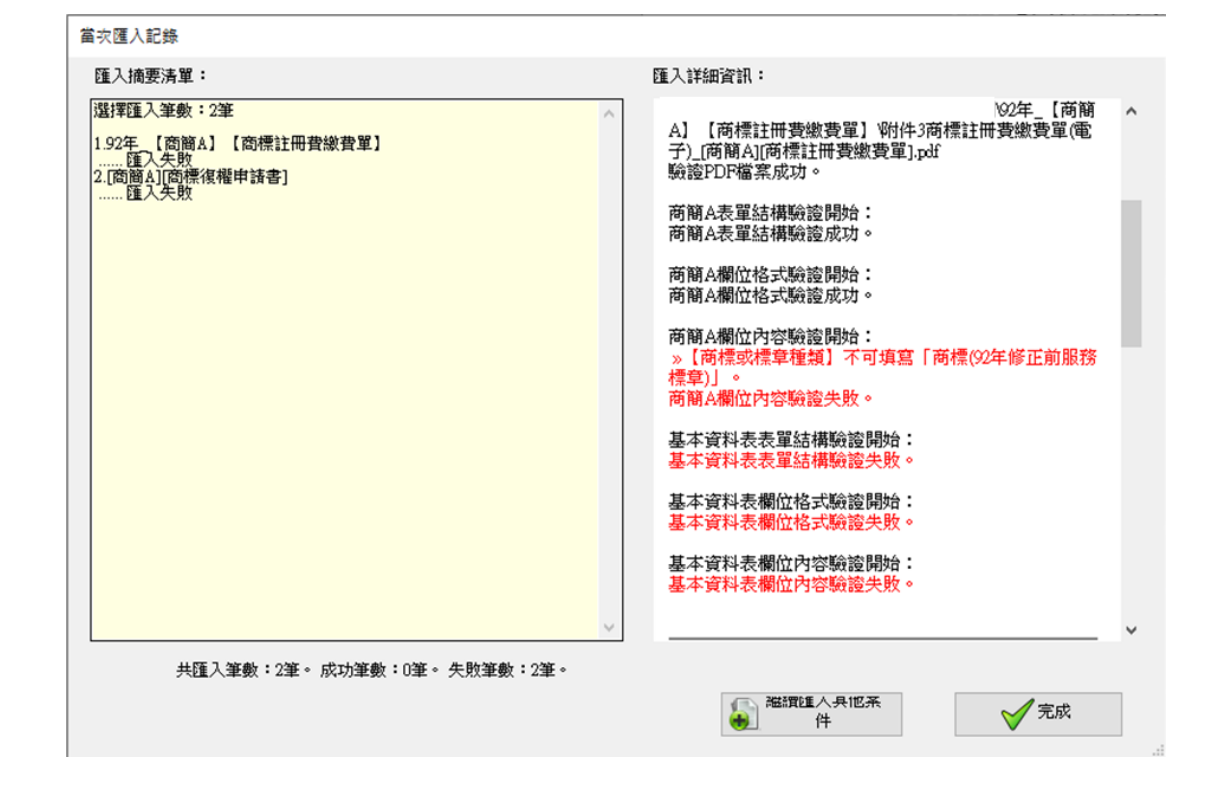